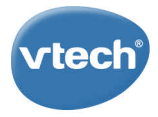

# **Genio** LERNLAPTOP

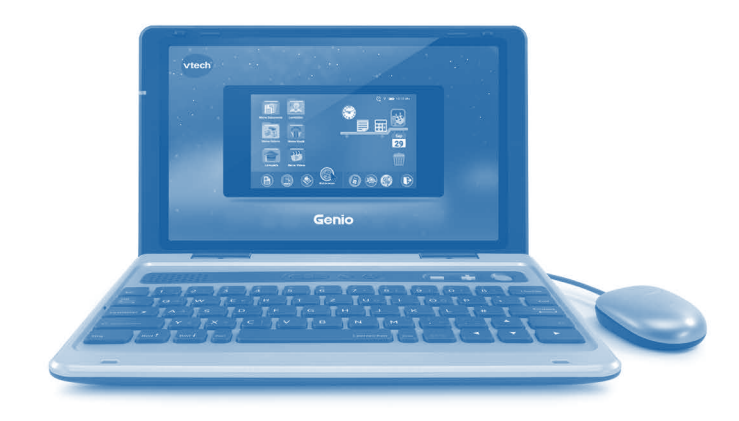

# **Bedienungsanleitung**

Liebe Kundin, lieber Kunde, bitte nehmen Sie sich einen Moment Zeit, um sich über unsere neue Datenschutzerklärung zu informieren. Hier können Sie die Datenschutzerklärung lesen: www.vtech.de/informationen/datenschutz

91-003984-020 **GE**

### **Einleitung**

#### **Richten Sie ein Benutzerprofil ein, damit Ihre Kinder alle Aktivitäten und Spiele1 des Genio Lernlaptops nutzen können.**

- **ERSTELLEN** Sie das erste Kinderprofil und stellen Sie das Datum und die Uhrzeit ein. Möglicherweise möchten Sie auch einen PIN-Code festlegen, um das Profil zu sichern.
- 2. FREISCHALTEN des VTech Web Browsers und des Download Managers durch die Elternkontrolle.
	- Verbinden Sie den Laptop mit dem WLAN2 in den Geräteeinstellungen >> WLAN-Einstellungen.
	- Schalten Sie den Webbrowser unter Kinderprofil-Manager >> App-Einstellungen frei.
	- Registrieren Sie sich oder loggen Sie sich im Download Manager ein. Stellen Sie sicher, dass der Download Manager unter Kinderprofil-Manager >> App-Einstellungen freigeschaltet ist.
- 3. ENTDECKEN Sie die Dokumentverarbeitung, lernen Sie mit den Lernblättern und haben Sie Spaß mit spannenden Spielen und vielem mehr!

<sup>2</sup> Unterstützt WLAN 802.11 b/g/n im 2,4 GHz Frequenz-Band.

<sup>1</sup> Das Produkt muss vollständig registriert sein, um auf den Webbrowser, den Download Manager und weitere herunterladbare Inhalte zugreifen zu können.

#### **Einleitung**

Der **Genio Lernlaptop** führt Kinder in die Welt der Computer und des Internets auf sichere Art und Weise ein. Es sind über 60 Aktivitäten und Spiele enthalten, mit denen die Kinder mit der Maus und der QWERTZ-Tastatur interagieren können. Mit der vorinstallierten Textverarbeitung können die Kinder ihre eigenen Dokumente erstellen und bearbeiten. Die mitgelieferten Vorlagen bieten eine einfache Möglichkeit Grußkarten, Briefe und andere Arten von Dokumenten zu erstellen. Exportieren und speichern Sie die Dokumente auf einer microSD-Karte (nicht enthalten). Es sind 20 ausdruckbare Lernblätter verfügbar, die Kinder beim Lernen von Mathematik, Sprache, Geschichte und mehr unterstützen. Kreative und lustige Aktivitäten einschließlich Origami sind ebenfalls enthalten. Ein kinderfreundlicher Webbrowser ist vorinstalliert, sodass die Kinder online nach weiteren Informationen suchen können, die ihnen beim Lernen helfen. Mithilfe des Tagebuchs und dem Kalender kann dieser Laptop Kindern helfen, Selbstständigkeit zu erlernen. In der Freizeit kann mit dem **Genio Lernlaptop** die Lieblingsmusik gehört werden. 40 vorinstallierte Spiele und E-Books bringen noch mehr Spaß mit.

#### **INHALT DER PACKUNG**

- **Genio Lernlaptop** mit 5" Bildschirm und optischer Maus
- 1 Netzteil
- 1 Bedienungsanleitung

#### **ACHTUNG:**

Alle Verpackungsmaterialien, wie z. B. Bänder, Schnüre, Plastikhalterungen, Verschlüsse, Karton, Kabelbinder sowie Schrauben, sind nicht Bestandteile dieses Lernspielzeugs und müssen zur Sicherheit lhres Kindes sofort entfernt werden.

**Hinweis:** Bitte speichern Sie diese Bedienungsanleitung ab, da sie wichtige Informationen enthält!

#### **Entfernen der Transportsicherung:**

- Drehen Sie die Transportsicherung entgegen dem Uhrzeigersinn.
- Ziehen Sie die Transportsicherung heraus und entsorgen Sie diese vorschriftsmäßig.

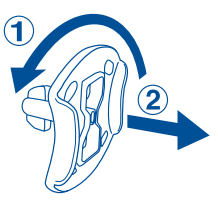

#### **Grundfunktionen**

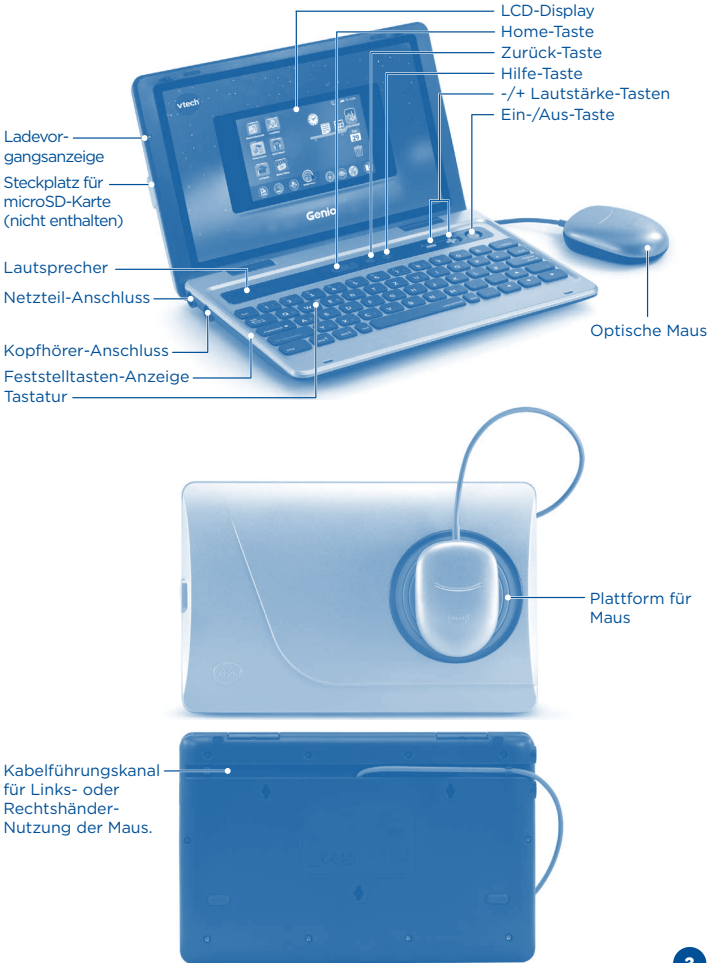

#### **Tastatur**

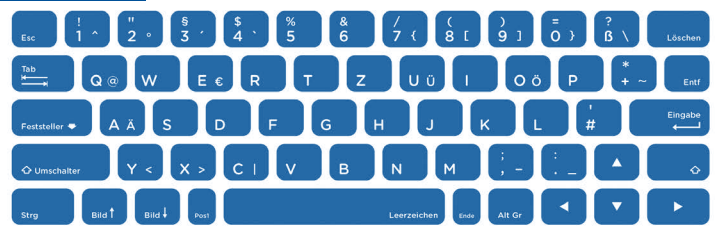

Der **Genio Lernlaptop** ist mit einer vollständigen QWERTZ-Tastatur ausgestattet, ähnlich einer typischen Computertastatur. Zusätzlich zu den Buchstaben- und Zahlentasten gibt es auch einige Funktionstasten:

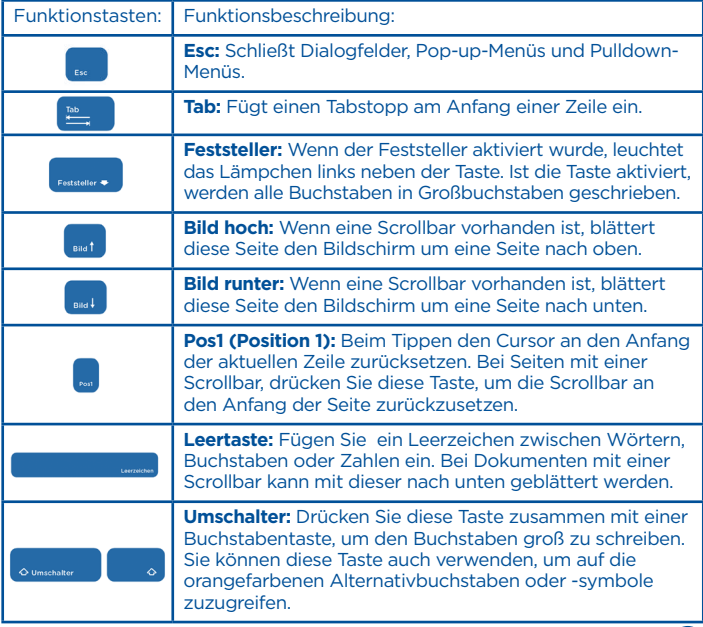

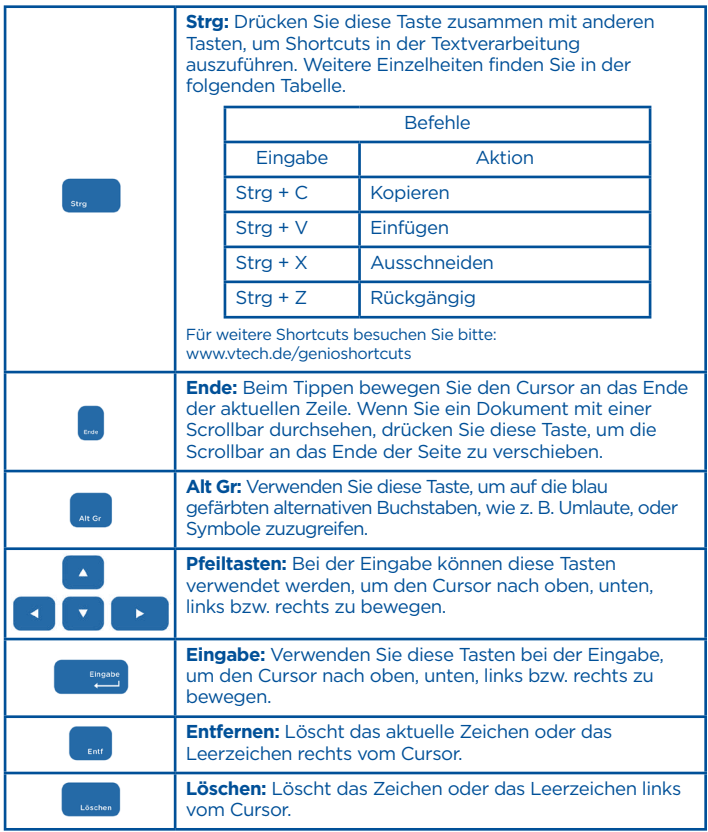

#### **Elternkontrolle**

Um in die Elternkontrolle zu gelangen, klicken Sie auf das Symbol für die Elternkontrolle in der unteren rechten Ecke des Profilauswahlbildschirms.

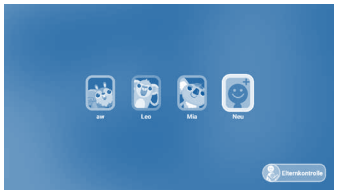

Mit der Elternkontrolle können Sie die Spielweise Ihrer Kinder kontrollieren, indem Sie Apps hinzufügen oder entfernen, Zeitlimits festlegen, den Zugriff auf das Internet verwalten und Geräteeinstellungen anpassen. Wenn Ihr Kind den eingestellten PIN-Code vergessen hat, können Sie diesen hier zurücksetzen.

#### **Hinzufügen oder Entfernen von Apps**

Durchsuchen Sie den Download Manager nach altersgerechten, lehrreichen Apps. Verwalten Sie alle Inhalte, die Sie im Download Manager gekauft haben unter Downloads.

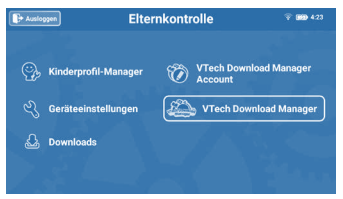

#### **Zeitkontrolle**

Wählen Sie im Kinderprofil-Manager die Zeitkontrolle aus, um die Zeit zu begrenzen, die Ihre Kinder täglich spielen können, oder um die Nutzung auf bestimmte Stunden zu begrenzen.

**Hinweis:** Wir empfehlen die Verwendung der Bildschirmzeit-

begrenzungen.

#### **Webbrowser-Einstellungen**

Standardmäßig ist der Webbrowser für Kinder deaktiviert, bis er im Kinderprofil-Manager aktiviert wird.

Obwohl **VTech®** alle Anstrengungen unternimmt, eine kinderfreundliche Umgebung zu gewährleisten, kann sich der Inhalt einzelner Websites ohne das Wissen von VTech ändern. Bitte achten Sie auf die Online-Erfahrungen Ihres Kindes.

#### **PIN-Code des Kindes zurücksetzen**

Wenn Ihr Kind den eingestellten PIN-Code vergessen hat, können Sie diesen im Kinderprofil-Manager unter **PIN-Code des Kindes zurücksetzen** neu vergeben.

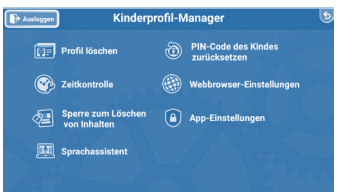

#### **Elternkontrolle-PIN-Code zurücksetzen**

Sollten Sie den PIN-Code für die Elternkontrolle vergessen haben, drücken Sie im Bildschirm der PIN-Eingabe zeitgleich die Pfeiltaste nach unten, die Leertaste, die Löschtaste und die Hilfetaste. Ihr PIN-Code kann dann neu vergeben werden.

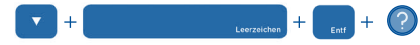

#### **Werkseinstellungen**

Sollten Sie das Gerät einmal auf Werkseinstellungen zurücksetzen wollen, haben Sie dazu zwei Möglichkeiten. Bitte beachten Sie, dass alle Inhalte und Fortschritte unwiderruflich verloren gehen. Sichern Sie diese vor dem Zurücksetzen.

1. Klicken Sie in der Elternkontrolle auf den Menüpunkt "Über". Am unteren Ende der sich öffnenden Seite haben Sie die Möglichkeit den Laptop zurückzusetzen.

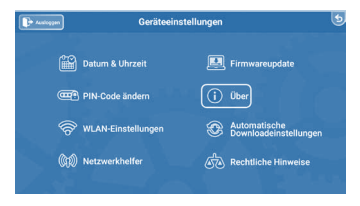

2. Schalten Sie den **Genio Lernlaptop** aus. Drücken Sie dann die + Lautstärketaste und die Ein-/Aus-Taste zeitgleich. Sobald das VTech-Logo erscheint können Sie die Ein-/Aus-Taste loslassen. Halten Sie die + Lautstärketaste weitere 2 Sekunden gedrückt. Es erscheint ein Dialogfeld zum Zurücksetzen.

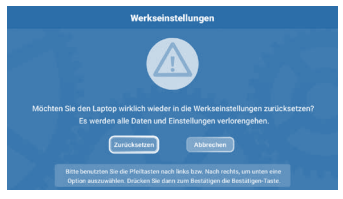

#### **Zusätzliche Informationen**

#### **Genio aufladen**

Stecken Sie das runde Ende des Netzteils (beiliegend) in den Netzteil-Anschluss des Genios. Stecken Sie das Netzteil dann in eine Steckdose. Hinweis: Das Netzteil ist kein Spielzeug und sollte nur von einem Erwachsenen verwendet werden.

#### **Hinweis:**

Die Lebensdauer des voll geladenen Akkus beträgt etwa 1.5 Stunden. Für längere Spielzeiten empfehlen wir die Verwendung des Netzteils.

#### **Information zum Netzteil**

Ausgangsspannung: 5V DC

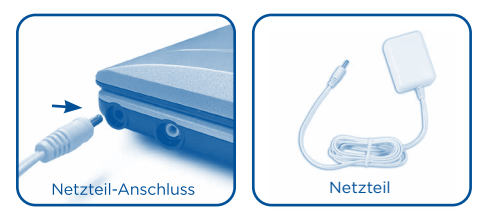

#### **Eine microSD-Karte einstecken**

Sie können eine microSD-Karte (nicht enthalten) in Ihren Genio einstecken, um erstellte Inhalte und Dokumente zu speichern und zu exportieren. Der Genio ist mit microSD-Karten mit einer Größe bis zu 32 GB kompatibel.

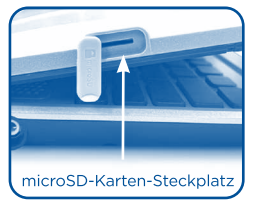

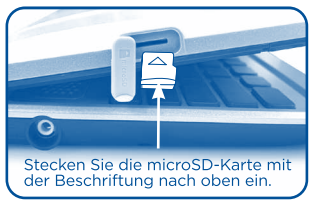

- Vergewissern Sie sich, dass der Genio ausgeschaltet ist.
- Stecken Sie die microSD-Karte wie oben abgebildet ein.

#### **Pflege & Wartung**

- 1. Setzen Sie Ihren Genio nicht für längere Zeit dem direkten Sonnenlicht aus und halten Sie ihn fern von Hitzequellen.
- 2. Schalten Sie Ihren Genio aus, wenn er für eine längere Zeit nicht verwendet wird.
- 3. Vermeiden Sie das Herunterfallen Ihres Genios und versuchen Sie NIE, das Gerät zu zerlegen bzw. zu demontieren.
- 4. Halten Sie Ihren Genio stets fern von Wasser.
- 5. Untersuchen Sie das Netzteil bitte regelmäßig auf Beschädigungen (zum Beispiel am Gehäuse, Stecker oder Kabel), die zu einem Risiko von Feuer, Stromschlag oder anderen Verletzungen von Personen führen könnten. Im Falle einer solchen Beschädigung darf das Netzteil nicht länger verwendet werden, sondern muss ausgetauscht bzw. repariert werden!
- 6. Dieses Spielzeug enthält Batterien, die nicht auswechselbar sind.
- 7. Das Spielzeug darf nur an Geräte angeschlossen werden, die am Gerät mit  $\Box$  oder  $\hat{\Phi}$  gekennzeichnet sind.
- 8. Halten Sie die Gummi-Abdeckung des microSD-Steckplatzes fest verschlossen, während dieser nicht in Benutzung ist, um das Eindringen von Staub oder Feuchtigkeit zu vermeiden.
- 9. Das Kabel des Netzteils kann nicht ausgetauscht werden. Wenn das Kabel beschädigt ist, muss das gesamte Netzteil entsorgt werden.

#### **Reinigung des Displays**

- Benutzen Sie zum Reinigen des Displays ein leicht angefeuchtetes, fusselfreies Tuch.
- Trocknen Sie das Display anschließend mit einem sauberen, trockenen Tuch. Wiederholen Sie diese beiden Schritte, falls nötig.

#### **Reinigung des Gehäuses**

• Halten Sie Ihren Genio sauber, indem Sie ihn mit einem leicht feuchten Tuch abwischen. Benutzen Sie niemals Lösungs- oder Scheuermittel!

#### **Standardrichtlinien für Adapterspielzeuge und elektrisch betriebene Produkte**

- Das Spielzeug ist nicht für Kinder unter 3 Jahren bestimmt.
- Wie bei allen elektrischen Produkten, sollten während der Handhabung und Nutzung Vorsichtsmaßnahmen angewendet und beachtet werden, um einen Stromschlag zu vermeiden.
- Lassen Sie das Spielzeug nicht für einen längeren Zeitraum am Netzteil angeschlossen. Ziehen Sie am besten immer den Stecker des Netzteils aus der Steckdose, wenn das Gerät nicht mehr in Betrieb ist.
- Reinigen Sie ein angeschlossenes Spielzeug niemals mit Flüssigkeit!
- Verwenden Sie niemals mehr als einen Adapter.
- Anweisungen für Eltern: Transformatoren und Netzteile für Spielzeug sind nicht dazu gedacht, als Spielzeug verwendet zu werden und die Verwendung dieser Produkte durch Kinder sollte unter voller Aufsicht der Eltern erfolgen. Bitte überprüfen Sie die Funktion des Netzteils regelmäßig um Verletzungen, Stromschläge und Feuer zu vermeiden.
- Wenn Sie feststellen, dass die Kontaktstifte an Ihrem Netzadapter beschädigt sind, entsorgen Sie diesen bitte vorschriftsmäßig.
- Wenn das Kabel beschädigt ist, darf es nicht mehr weiter benutzt werden und muss durch ein empfohlenes Kabel ersetzt werden! Bitte besuchen Sie www.vtech.de oder kontaktieren Sie unseren Kundenservice für mehr Informationen und um ein Ersatzteil zu bestellen. Kundenservice Hotline: 0711/7097472 (Montag-Freitag von 9-17 Uhr; nicht an Feiertagen), info@vtech.de
- Achtung! Nicht für Kinder unter 3 Jahren geeignet. Das Spielzeug kann mit einem Netzteil betrieben werden. Es besteht die Gefahr eines Stromschlages.
- Der Akku in diesem Gerät ist recycelbar. Bitte beachten Sie Ihre örtlichen Recyclingvorschriften.

#### **Sicherheitshinweise**

Vor der Benutzung des Netzadapters beachten Sie bitte nachfolgende Hinweise:

- 1. Die auf dem Netzadapter angegebene Leistung darf nicht überschritten werden.
- 2. Im Falle eines Defektes des Gerätes sollten keine Reparaturmaßnahmen durchgeführt werden. Bitte entsorgen Sie das Gerät fachgerecht.
- 3. Bei einer Beschädigung des Netzadapterkabels ist der Netzadapter sofort fachgerecht zu entsorgen. Ein Austausch des Kabels ist nicht möglich.
- 4. Um das Gerät von der Stromversorgung zu trennen, ziehen Sie den Stecker aus der Steckdose heraus.
- 5. Die Steckdose, in die der Netzadapter eingesteckt wird, sollte leicht zugänglich und nicht zu weit vom Spielzeug entfernt sein.
- 6. Nur zum Gebrauch in Innenräumen.
- 7. Hinweise für die Eltern: Transformatoren und Netzteile für Spielzeug sollen nicht als Spielzeug benutzt werden. Bitte überwachen Sie stets den Gebrauch solcher Geräte.

**ACHTUNG:** Es wird empfohlen, ein VTech Netzteil (DC 5V) VT05EEU05100 zu verwenden, das mit der Norm EN61558/EN62368 konform ist.

#### **Verwenden Sie das Netzteil nicht unter den folgenden Bedingungen:**

- Extrem hohe oder tiefe Temperaturen während der Benutzung, Lagerung oder des Transports.
- Niedriger Luftdruck (in großen Höhen).
- Die Batterie wurde ins Feuer bzw. in eine andere Hitzequelle geworfen oder wurde zerquetscht oder zerschnitten; dies kann zu Explosionen führen.
- Extrem hohe Temperaturen und/oder extrem geringer Luftdruck können zu einer Explosion der Batterie oder zu einem Auslaufen von entflammbaren Flüssigkeiten oder Gasen führen.

Das Typenschild befindet sich auf der Unterseite des Produkts.

#### **Im Folgenden erhalten Sie eine Erklärung zu den Symbolen auf dem Netzteil:**

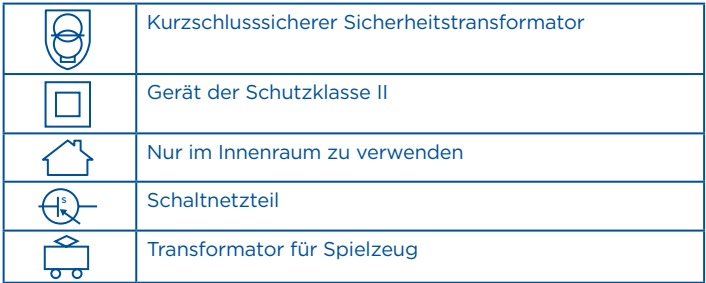

#### **Informationen zum Netzadapter**

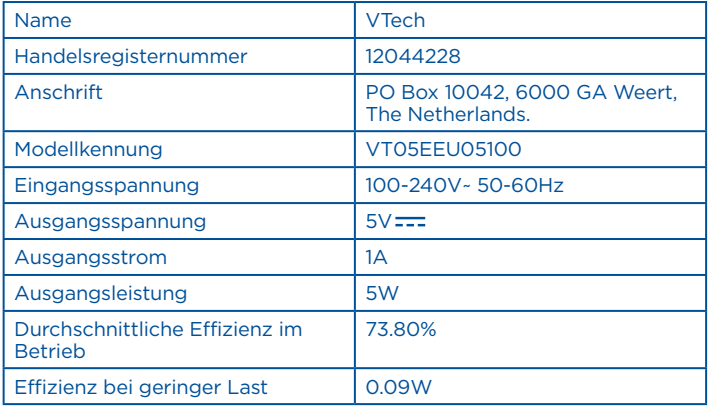

#### **Sicherheitshinweise zur Verwendung des Akkus und des Netzteils I**  $\land$

- Das Netzteil ist kein Spielzeug. Es ist nicht für den Gebrauch durch Kinder bestimmt.
- Das Gerät lädt bei Temperaturen zwischen 5°C und 35°C. Wenn das Gerät nicht richtig lädt, platzieren Sie es bitte an einem Ort mit einer angemessenen Temperatur.
- Der Akku ist nicht herausnehmbar und nicht austauschbar!
- Trennen Sie vor einer Reinigung das Netzteil vom Gerät und schalten Sie es aus!
- Zur Vermeidung eines Stromschlags oder Feuers, setzen Sie das Gerät nicht Feuchtigkeit oder Regen aus.
- Die Batterie in diesem Produkt darf nicht über den Hausmüll entsorgt werden. Diese Batterie ist recycelbar, bitte beachten Sie die örtlichen Recyclingvorschriften.
- Um die Lebensdauer des Akkus zu verlängern, schaltet sich der Genio® automatisch in den "Schlafmodus", wenn für ein paar Minuten keine Eingabe erfolgt ist. Wenn der Akku schwach ist, wird außerdem die WLAN-Verbindung getrennt.
- Laden Sie das Gerät nicht über Nacht oder über einen längeren Zeitraum.

#### **Entsorgung und Recycling**

**Batterien gehören nicht in den Hausmüll und dürfen nicht verbrannt werden. Verbraucher sind gesetzlich verpflichtet, gebrauchte Batterien zurückzugeben. Sie können Ihre alten Batterien bei den öffentlichen Sammelstellen in Ihrer Gemeinde oder überall dort abgeben, wo Batterien verkauft werden.**

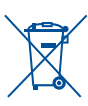

Das Symbol der durchgestrichenen Mülltonne auf den Batterien, dem Produkt, der Bedienungsanleitung oder der Produktverpackung weist auf die verpflichtende, vom Hausmüll getrennte Entsorgung der Batterien und/oder des Produktes hin. Dieses Produkt muss am Ende seiner Lebensdauer gemäß ElektroG bzw. der EU-Richtlinie RoHS an einem Sammelpunkt für das Recycling von elektrischen und elektronischen Geräten abgegeben werden.

Die chemischen Symbole Hg (Quecksilber), Cd (Cadmium) oder Pb (Blei) weisen darauf hin, dass in entsprechend gekennzeichneten Batterien die Grenzwerte für die genannte(n) Substanz(en) überschritten werden. Die Batterierichtlinie der EU (2006/66/EG) regelt diese Grenzwerte sowie den Umgang mit Batterien.

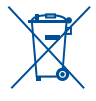

Der Balken unter der Mülltonne zeigt an, dass das Produkt nach dem 13. August 2005 auf den Markt gebracht worden ist.

Mit der Wiederverwendung, der stofflichen Verwertung oder anderen Formen der Verwertung von Altgeräten leisten Sie einen wichtigen Beitrag zum Schutze unserer Umwelt. Bitte erfragen Sie bei der Gemeindeverwaltung die zuständige Entsorgungsstelle. Schonen Sie Ihre Umwelt und geben Sie bitte leere Batterien an den Sammelstellen ab. Danke!

#### **ACHTUNG**

Bei einem sehr kleinen Prozentsatz der Personen kann es aufgrund einer bestehenden Erkrankung zu epileptischen Anfällen oder kurzzeitigem Bewusstseinsverlust kommen, wenn bestimmte Arten von blinkenden Farben oder Mustern, insbesondere auf Bildschirmen, auftreten. Während der Genio Lernlaptop keine zusätzlichen Risiken mit sich bringt, empfehlen wir Eltern, ihre Kinder beim Spielen von Videospielen zu beaufsichtigen. Wenn Ihr Kind Schwindelgefühle hat, Schwindel, Sehstörungen, Orientierungslosigkeit oder Krämpfe auftreten, brechen Sie den Gebrauch sofort ab und konsultieren Sie Ihren Arzt. Bitte beachten Sie, dass das Fokussieren auf einen LCD-Bildschirm im Nahbereich zu Ermüdung oder Unwohlsein führen kann. Wir empfehlen, dass Kinder nach jeder Stunde Spielzeit eine 15-minütige Pause einlegen.

#### **Achtung**

Verwenden Sie nur das diesem Produkt beiliegende Netzteil, um Ihr Gerät aufzuladen. Wenn Sie ein anderes Ladegerät verwenden, könnte dies Ihr Gerät beschädigen. Bitte beachten Sie: Der Versuch, den Akku zu entfernen oder auszutauschen, kann Ihr Gerät beschädigen und führt dazu, dass Sie Ihren Garantieanspruch auf das Produkt verlieren.

#### **Hinweis:**

Statische Elektrizität oder Stromschläge können zu Fehlfunktionen des **Genios** führen. In einigen Fällen können die im Speicher des Geräts gespeicherten Benutzerdaten verloren gehen. Wenn der **Genio** eine Fehlfunktion aufweist, setzen Sie ihn zurück, indem Sie die Ein/Aus-Taste 10 Sekunden lang gedrückt halten, bis sich das Gerät ausschaltet. Halten Sie dann die Einschalttaste drei Sekunden lang gedrückt, um das Gerät wieder einzuschalten.

Maximale Ausgangsspannung ≤ 150mV

#### **Technischer Support**

Sollten Sie mit dem Gerät ein Problem haben, das nicht mithilfe der Bedienungsanleitung gelöst werden kann, möchten wir Sie bitten, uns online zu besuchen oder unseren Kundenservice zu kontaktieren. Unsere Service-Mitarbeiter helfen Ihnen gerne weiter. Für eine schnelle Abwicklung Ihrer Anfragen bitten wir Sie, folgende Informationen bereitzuhalten:

- Name des Produktes oder ggf. die Artikel-Nummer sowie das Kaufdatum.
- Beschreibung des Problems.
- Ggf. die Handlungen, die Sie vor Beginn des Problems am Gerät ausgeführt haben.

#### **Serviceadresse für Anfragen und Hinweise in Deutschland:**

VTech® Electronics Europe GmbH Kundenservice Martinstr. 5 D-70794 Filderstadt E-Mail: info@vtech.de Hotline: 0711/7097472 (Montag-Freitag von 9-17 Uhr; nicht an Feiertagen) www.vtech.de

#### **Garantie- und Reklamationsfälle/Defekte Geräte:**

Sollte das Gerät auch nach Beachtung der Hinweise immer noch nicht ordnungsgemäß funktionieren, wenden Sie sich bitte an den Fachhändler, das Warenhaus oder den Versandhandel, bei dem Sie das Gerät gekauft haben. Für Anfragen und Hinweise schicken Sie bitte keine Geräte an unsere Serviceadresse.

#### **HINWEIS:**

Die Entwicklung von Kinderspielzeug ist eine verantwortungsvolle Aufgabe, die wir von VTech® sehr ernst nehmen. Wir stehen hinter unseren Produkten und bemühen uns sehr, die Richtigkeit der Informationen und Inhalte in einem Produkt sicherzustellen - unsere Qualitätskontrolle ist äußerst streng.

Dennoch können auch uns Fehler unterlaufen oder Erkenntnisse werden einfach mit der Zeit überholt. Sollten Sie also Verbesserungsvorschläge haben oder sachliche Fehler entdecken, wenden Sie sich bitte an unseren Kundenservice. Wir sind dankbar für Ihre Hinweise und werden Ihre Anregungen gerne überdenken.

#### **Konformitätserklärung**

Hiermit erklärt VTech Electronics Europe BV, dass der Funkanlagentyp des Gerätes 5410 der Richtlinie 2014/53/EU entspricht. Der vollständige Text der EU-Konformitätserklärung ist unter der folgenden Internetadresse verfügbar: www.vtech.com/re-directive

Funkfrequenzband: 2.4-2.483GHz, Maximale HF-Leistung: <50mW (17dBm)

#### **Endnutzer-Lizenzvereinbarung**

Vertragspartner sind die VTech Electronics Europe BV, Copernicusstraat 7, NL- 6003 DE Weert und der Kunde. Als Kunde werden nur Verbraucher akzeptiert. Verbraucher sind natürliche Personen, die Rechtsgeschäfte zu ihren Zwecken abschließen, die weder ihrer gewerblichen noch ihrer selbständigen beruflichen Tätigkeiten zugerechnet werden können. Die jeweils aktuellen Vertretungsberechtigten der VTech Electronics Europe BV, können dem Impressum der Internetseite entnommen werden.

Dies ist eine rechtsgültige Vereinbarung zwischen Ihnen und der VTech Electronics Europe BV ("VTech") mit den genauen Bedingungen, die für ihre Nutzung der Software für den **Genio Lernlaptop** gelten oder im Zusammenhang mit der Anwendung der Software ("Software") stehen. "Software" schließt auch Audiodateien für das Storio-System ein. Durch Aktivieren, Nutzen, Herunterladen oder Installieren dieser Software erklären Sie Ihr Einverständnis mit den Bedingungen dieser Lizenzvereinbarung. Ihr Recht auf Nutzung der Software unterliegt Ihrer Zustimmung zu diesen Bedingungen. Wenn Sie feststellen, dass Sie sich mit den Bedingungen dieser Lizenzvereinbarung nicht einverstanden erklären können, haben Sie kein Recht auf Nutzung der Software und sollten die Software unverzüglich an VTech zurückgeben oder löschen. Etwaige von Ihnen entgegenstehende oder abweichende Bedingungen sind ausgeschlossen.

Wenn Sie unter 18 Jahre sind oder auf andere Weise als minderjährig gelten, müssen Sie diese Geschäftsbedingungen mit einem Erziehungsberechtigten oder Betreuer (kollektiv "Erziehungsberechtigter") prüfen und sicherstellen, dass Ihr Erziehungsberechtigter diese Geschäftsbedingungen versteht und sie in Ihrem Namen akzeptiert.

So oft in dieser Vereinbarung "Sie" oder "Ihr" erwähnt wird, sind hiermit sowohl Erziehungsberechtigte als auch Kinder als Nutzer gemeint, außer wenn ein Kind aus rechtlicher Sicht nicht alt genug ist, um eine rechtsgültige Vereinbarung (beispielsweise E-Commerce-Transaktion) einzugehen oder die erforderlichen Einverständniserklärungen (Beispielsweise Einverständnis mit Datensammlung, -verarbeitung oder –übertragung) abzugeben, wobei der Erziehungsberechtigte des betreffenden Kindes hierdurch bestätigt, dass er im Namen des Kindes handelt, um die Vereinbarung abzuschließen bzw. das Einverständnis zu erklären und voll verantwortlich für die Tätigkeit oder Untätigkeit des betreffenden Kindes hinsichtlich der Nutzung der Software und der produktbezogenen Dienstleistungen ist.

Der Erziehungsberechtigte oder Betreuer hat dafür zu sorgen, dass eine Nutzung der VTech-Leistungen durch Minderjährige bzw. Betreute nur mit ihrer ausdrücklichen Zustimmung erfolgt.

Für sämtliche Beziehungen zwischen VTech und Ihnen im Rahmen dieser Lizenzvereinbarung gilt ausschließlich die vorliegende Endnutzer-Lizenzvereinbarung in der zum Zeitpunkt des Vertragsabschlusses gültigen Fassung.

#### 1. EIGENTUM.

Die Software und Dokumentation (einschließlich aller im Produkt enthaltenen Inhalte) sind Eigentum von VTech oder dessen Lizenzgebern und durch internationale Urheberrechte sowie andere Rechte auf geistiges Eigentum geschützt.

Die Software und Dokumentation dürfen gemäß dieser Vereinbarung nur von Ihnen genutzt und verwaltet werden. Für die Software und Dokumentation wird eine Lizenz erteilt, sie werden nicht verkauft. Sofern hier nicht anders festgelegt, verbleibt VTech im Besitz sämtlicher Rechte, Ansprüche und Anrechte, einschließlich aller Rechte auf geistiges Eigentum, an der oder für die Software und Dokumentation.

#### 2. LIZENZBEDINGUNGEN.

VTech gewährt Ihnen gemäß den in dieser Vereinbarung weiter dargelegten Bedingungen und Einschränkungen eine nicht exklusive und nicht übertragbare Lizenz für nicht-kommerzielle Zwecke und für die Nutzung der Dokumentation im Zusammenhang mit dieser Nutzung der Software. VTech haftet nicht für Schäden, die aus einer von Ihnen zu vertretenen Pflichtverletzung resultieren und bei Beachtung der Pflichten hätten verhindert werden können. Sie haften bei der von Ihnen zu vertretenden Verletzung von Rechten Dritter gegenüber diesem selbst und unmittelbar. Bei begründeten Ansprüchen Dritter aufgrund einer solchen Verletzung sind Sie verpflichtet, VTech freizustellen, sofern Sie nicht nachweisen, dass Sie die schadensursächliche Pflichtverletzung nicht zu vertreten haben. Erkennen Sie oder müssen Sie erkennen, dass ein solcher Verstoß droht, besteht die Pflicht zur unverzüglichen Unterrichtung von VTech. Diese Vorschriften gelten auch, wenn Sie gegen Pflichten verstoßen, die sich aus gesonderten Vertragsbedingungen ergeben.

**17** Alle Modifikationen, Erweiterungen, Fehlerkorrekturen oder andere Aktualisierungen der Ihnen von VTech überlassenen Software ist als Teil der Software anzusehen und ihre Nutzung richtet sich nach den Geschäftsbedingungen dieser Vereinbarung, sofern beide Parteien keine separate schriftliche Vereinbarung getroffen haben, die derartige Modifikationen, Erweiterungen, Fehlerkorrekturen oder andere Aktualisierungen regelt.

#### 3. EINSCHRÄNKUNGEN ZU NACHBAUTEN UND SICHERHEIT.

Sofern nicht ausdrücklich und unmissverständlich von VTech genehmigt oder sofern nicht derartige Einschränkungen ausdrücklich nach geltendem Recht verboten sind, ist es Ihnen VERBOTEN, (i) den Quellcode der Software nachzustellen, zu dekompilieren, zu zerlegen, zu übersetzen oder auszulesen, (ii) die Software zu kopieren, zu modifizieren, zu verteilen, zu verkaufen, abzutreten, zu verpfänden, zu vermieten, zu verleihen, Dritten zeitweise zu überlassen oder Derivate von der Software zu erstellen oder die Software auf andere Weise zu übertragen, (iii) Copyrighthinweise, Markenzeichen, Markennamen, Logos, Hinweise oder Markierungen an der Software zu entfernen, abzuändern oder hinzuzufügen, (iv) von VTech angebrachte Sicherheitssysteme oder Maßnahmen, die das nicht autorisierte Kopieren der Software verhindern sollen, zu verletzen, zu manipulieren oder zu umgehen. Derartige verbotene Nutzung führt in jedem Fall zur sofortigen Sperre Ihrer Lizenz für die Software ohne vorherige Ankündigung.

#### 4. EINGESCHRÄNKTE GARANTIE.

VTech garantiert Ihnen – vorbehaltlich Ihrer Einhaltung der hier dargelegten Bedingungen – für die Dauer von neunzig (90) Tagen ab Ihrem Erwerb des Produkts, dass die Software im Wesentlichen die von VTech für die Software veröffentlichten Spezifikationen erfüllt. Ihr einziger und ausschließlicher Anspruch gemäß der vorstehenden Garantie besteht darin, dass VTech nach eigener Wahl kommerziell vertretbare Anstrengungen unternimmt, um eine wesentliche Nichtkonformität der Software, die VTech innerhalb der Garantiefrist schriflich angezeigt wurde, zu beheben und/oder eine Ersatzkopie der Software zur Verfügung zur stellen. Die vorstehende Garantie gilt nicht für Nonkonformitäten, die durch (i) die Nutzung oder den Einsatz der Software in einer nicht von VTech vorgesehenen oder empfohlenen Anwendung oder Umgebung, (ii) nicht von VTech durchgeführte Modifikationen an der Software oder (iii) Hardware oder Software von Dritten verursacht wurden.

VTech gibt keine Garantie dafür, dass die Software fehlerfrei oder für Ihre Zwecke geeignet ist. VTech übernimmt keine Garantien außer den vorstehend genannten und lehnt hiermit alle anderen Gewährleistungen, egal ob ausdrücklich, stillschweigend oder gesetzlich vorgeschrieben, bezüglich der Software oder der Dokumentation ab, einschließlich, ohne Einschränkung, alle stillschweigenden Garantien betreffs der Handelsfähigkeit, der Eignung für bestimmte Zwecke oder der Rechtseinhaltung. Keine von VTech oder von seinen Weiterverkäufern, Agenten oder Angestellten mündlich oder schriftlich gegebenen Informationen stellen eine Garantie dar.

Ansprüche von Ihnen auf Schadenersatz sind ausgeschlossen. Hiervon ausgenommen sind Schadenersatzansprüche aus der Verletzung des Lebens, des Körpers, der Gesundheit oder aus der Verletzung wesentlicher Vertragspflichten (Kardinalpflichten) sowie Haftung für sonstige Schäden, die auf einer vorsätzlichen oder grob fahrlässigen Pflichtverletzung des Anbieters, seiner gesetzlichen Vertreter oder Erfüllungsgehilfen beruhen. Wesentliche Vertragspflichten sind solche, deren Erfüllung zur Erreichung des Zieles dieses Vertrages notwendig ist. Bei Verletzung wesentlicher Vertragspflichten haftet VTech nur auf den vertragstypischen und vorhersehbaren Schaden, wenn dieser einfach fahrlässig verursacht wurde. Es sei denn, es handelt sich um Schadenersatzansprüche von Ihnen aus einer Verletzung des Lebens, des Körpers oder der Gesundheit. Die Einschränkung gilt auch zu Gunsten der gesetzlichen Vertreter und Erfüllungsgehilfen der VTech, wenn Ansprüche direkt gegen diese geltend gemacht werden.

#### 5. HAFTUNGSBESCHRÄNKUNG.

VTech übernimmt keinerlei Haftung für entgangenen Gewinn, Datennutzung, Kosten für den Ersatz von Waren oder Hardware oder andere indirekte, zufällige, besondere oder Folgeschäden, die sich aus der Nutzung oder der nicht möglichen Nutzung der heruntergeladenen Software oder Dokumentation ergeben, selbst wenn VTech auf die Möglichkeit derartiger Schäden hingewiesen wurde und ungeachtet aller Versagen der wesentlichen zwecke jeder Abhilfe.

Des Weiteren ist insbesondere die Haftung für alle übrigen Schäden ausgeschlossen, insbesondere für Datenverlust oder Hardwarestörungen, die durch die Inkompatibilität der auf Ihrem PC-System vorhandenen Komponenten mit der neuen bzw. zu ändernden Hard- und Software verursacht werden und für Systemstörungen, die durch vorhandene Fehlkonfigurationen oder ältere, störende, nicht vollständig entfernte Treiber entstehen können. Die Haftung nach den Vorschriften des Produkthaftungsgesetzes bleibt unberührt. Sie erklären sich damit einverstanden, dass die gesamte Haftung von VTech gemäß diesen Bedingungen oder bezüglich Ihrer Nutzung der Software oder der Dokumentation den Kaufpreis des Produkts und/oder der Software auf keinen Fall übersteigt.

#### 6. BEENDIGUNG.

Diese Lizenzvereinbarung wird automatisch beendet, wenn Sie eine ihrer Bedingungen nicht einhalten. Eine Kündigung seitens VTech ist für diese Beendigung nicht erforderlich.

#### HINWEIS ZUR DATENVERARBEITUNG.

VTech erhebt im Rahmen der Abwicklung von Verträgen Ihre Daten. VTech beachtet dabei die Vorschriften des Bundesdatenschutzgesetzes und des Dienstdatenschutzgesetzes. Ohne Ihre Einwilligung wird VTech Bestands- und Nutzungsdaten nur erheben und für Arbeiten nutzen, soweit dies für die Abwicklung des Vertragsverhältnisses erforderlich ist. SCHLUSSBESTIMMUNGEN.

Sollten einzelne Vertragsbedingungen dieser Endnutzungs-Lizenzvereinbarung unwirksam oder nichtig sein oder werden, so berührt dies die Gültigkeit der übrigen Vertragsbedingungen nicht.

#### **Liebe Eltern,**

bitte nehmen Sie sich kurz die Zeit und lesen Sie sich unsere Datenschutzerklärung, in der Sie weitere Informationen darüber erhalten, wie mit Ihren personenbezogenen Daten bei VTech umgegangen wird, gut durch. Die Datenschutzerklärung kann über folgenden Link aufgerufen werden: https://shop.vtech.de/infos/datenschutz

## **Mehr Informationen und weitere Lernspielprodukte finden Sie unter vtech.de**

**Bei Fragen zu Garantieleistungen finden Sie weitere Informationen in den FAQ auf unserer Homepage: www.vtech.de/support/faq**

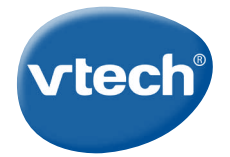

TM & © 2021 VTech Holdings Limited. Alle Rechte vorbehalten. In China gedruckt.